# **Oracle® Database**

Release Notes

10*g* Release 2 (10.2) for Microsoft Windows (x64)

#### **B15680-06**

March 2008

This document contains important information that was not included in the platform-specific or product-specific documentation for this release. This document supplements *Oracle Database Readme* and may be updated after it is released.

This document may be updated after it is released. To check for updates to this document and to view other Oracle documentation, refer to the Documentation section on the Oracle Technology Network (OTN) Web site:

http://www.oracle.com/technology/documentation/

For additional information about this release, refer to the readme files located in the ORACLE\_BASE\ORACLE\_HOME\relnotes directory.

**Note:** The Database Quick Installation Guides are no longer available in printed format. These documents are available with the media in the same location as the software and on Oracle Technology Network.

This document contains the following topics:

- [Certification Information](#page-0-0)
- [Unsupported Products](#page-1-0)
- [Preinstallation Requirements](#page-2-0)
- [Documentation Corrections and Additions](#page-3-0)
- [Installation, Configuration, and Upgrade Issues](#page-3-1)
- **[Other Known Issues](#page-11-0)**
- [Documentation Accessibility](#page-17-0)

# <span id="page-0-0"></span>**1 Certification Information**

The latest certification information for Oracle Database 10*g* release 2 (10.2) is available on Oracle*MetaLink* at:

http://metalink.oracle.com

#### **Microsoft Internet Explorer Support**

Microsoft Internet Explorer 7 is supported for Oracle Enterprise Manager Database Control.

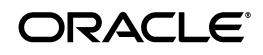

#### **Oracle Services for Microsoft Transaction Server Support on Windows Vista**

Starting Oracle Database 10*g* Release 2 (10.2.0.4), Oracle Services for Microsoft Transaction Server is supported on Windows Vista. If you intend to use Oracle Services for Microsoft Transaction Server, you must install Windows Vista with Service Pack 1.

Agile Recovery is not supported on Windows Vista. Agile recovery permits "in-doubt" Microsoft Distributed Transaction Coordinator (MSDTC) transaction outcomes on one node of a mid-tier Windows cluster to be queried through the MSDTCs on other participating cluster nodes. It only applies to Windows machines in a mid-tier clustered environment.

# <span id="page-1-0"></span>**2 Unsupported Products**

The following products are not supported with Oracle Database 10*g* release 2  $(10.2):$ 

- AUTO\_FILTER is not supported in this release
- Oracle Enterprise Manager Grid Control CD

A 64-bit Windows version of Oracle Enterprise Manager Grid Control is not available in this release.

Oracle Enterprise Manager Grid Control Agent

Oracle Enterprise Manager Grid Control Agent is not available at this time.

The following components are not supported on Windows XP:

- Oracle Real Application Clusters, including Cluster File System and Server Management
- Oracle Clusterware

The following components are not supported on Windows 2003 or Windows XP:

- DCE Adapter Support
- Entrust PKI Support
- **Generic Connectivity**
- nCipher Accelerator Support
- Oracle Fail Safe
- GNU Compiler Collection (GCC)
- Oracle Database Extensions for .NET
- Oracle Procedural Gateway
- Oracle Transparent Gateway
- Oracle HTML DB
- Oracle Workflow
- Oracle HTTP Server
- Business Components for Java (BC4J)
- CyberSafe Adapter Support
- Java Server Pages
- Oracle Data Provider for .NET
- Oracle Enterprise Manager Java Console
- Oracle Migration Workbench

You can execute Oracle Migration Workbench from a 32-bit Windows environment to migrate third-party databases, as supported by release 9.2.0.2.1 or later, to an Oracle Database 10*g* Release 2 (10.2) database installed on a 64-bit Windows computer.

- Oracle Objects for OLE
- Oracle Workflow Builder
- Pro\*COBOL
- Oracle Database Extensions for .NET
- Oracle Enterprise Integration Gateways, which include the following:
	- Oracle Procedural Gateway for APPC
	- Oracle Transparent Gateway for IBM DRDA
- Oracle Open Gateways, which include the following:
	- Oracle Transparent Gateway for Sybase
	- Oracle Transparent Gateway for Teradata
	- Oracle Transparent Gateway for Microsoft SQL Server
- Database Upgrade Assistant

# <span id="page-2-0"></span>**3 Preinstallation Requirements**

You must review the following sections before installing Oracle Database 10g release 2:

[Accessibility Software Recommendations](#page-2-1)

## <span id="page-2-1"></span>**3.1 Accessibility Software Recommendations**

Our goal is to make Oracle products, services, and supporting documentation accessible to the disabled community. Oracle Database 10*g* release 2 (10.2) supports accessibility features. To make best use of these accessibility features, Oracle recommends the following software configuration:

- Windows 2003 or later
- Microsoft Internet Explorer 6.0 or later

Additional accessibility information for Oracle products can be found at

http://www.oracle.com/accessibility

For the latest configuration information and for information about addressing accessibility and assistive technology issues, see the Oracle Accessibility FAQ at

http://www.oracle.com/accessibility/faq.html

# <span id="page-3-0"></span>**4 Documentation Corrections and Additions**

- [Oracle Clusterware and Oracle RAC Virtual IP Address Status](#page-3-2)
- [Use Cloning to Add a Third Node to a Two-Node Cluster](#page-3-3)

### <span id="page-3-2"></span>**4.1 Oracle Clusterware and Oracle RAC Virtual IP Address Status**

The following text of the section 2.6.1, "IP Address Requirements," in Chapter 2, "Pre-Installation Tasks," of *Oracle Database Oracle Clusterware and Oracle Real Application Clusters Installation Guide* states that the virtual IP address (VIP) should respond to a ping command:

During installation, Oracle Universal Installer uses the ping command to ensure that the VIP is reachable.

The preceding statement is incorrect. Before installation, the VIP address should be configured in DHCP or /etc/hosts, or both, but it must not be assigned to a server that can respond to a ping command.

This issue is tracked with Oracle bug 6017001.

# <span id="page-3-3"></span>**4.2 Use Cloning to Add a Third Node to a Two-Node Cluster**

To add nodes to a two-node cluster on which the Oracle Database has been upgraded from release 1 (10.1) to release 2 (10.2), you must use the procedures described in *Oracle Universal Installer and OPatch User's Guide*. In this scenario, do not use the addNode procedure that is described in *Oracle Database Oracle Clusterware and Oracle Real Application Clusters Administration and Deployment Guide.*

# <span id="page-3-1"></span>**5 Installation, Configuration, and Upgrade Issues**

Review the following sections for information about issues that affect Oracle Database installation, configuration, and upgrade:

- [Latest Upgrade Information](#page-4-1)
- [Database Upgrade Using Database Upgrade Assistant](#page-4-0)
- [RAC and ASM Interoperability With Oracle Database 10g Release 2](#page-5-0)
- [Shutdown of Cluster Ready Services Stack May Leave Processes Running](#page-5-1)
- Remote Node Listener Resource Offline after 10.1.0.4 to 10.2 Cluster Ready [Services Upgrade](#page-5-2)
- [Modifying a Virtual IP Address Node Application](#page-6-0)
- [10.2 RAC Installations on an Oracle Database Release 10.1.0.4 Cluster](#page-6-1)
- Error While Deleting a Remote Instance From a RAC-Shared Oracle Home [Database](#page-6-2)
- Reading a Downgraded Oracle Cluster Registry with Database Management [Tools](#page-7-0)
- Oracle Database 9.2 Startup Error with srvctl when the Global Services [Daemon is Running in a 10.2 Home](#page-7-1)
- Oracle Database 9.2 Startup Error with srvctl when the Global Services [Daemon is Running in an Oracle 10.2 Clusterware](#page-8-0)
- [Deleting a Node from Oracle Clusterware](#page-8-1)
- [Configuring Raw Devices for Storage](#page-8-2)
- [Installing Oracle Messaging Gateway](#page-9-2)
- Central Configuration of Oracle Real Application Clusters Disabled on [Windows](#page-9-0)
- [ODBC Online Help in Japanese is Not Installed](#page-9-1)
- [Re-creating a Service on a Remote Node Throws Exception](#page-10-0)
- Oracle Universal Installer Help Files Incorrect for Oracle Database [Companion CD](#page-10-1)
- [Database Control Startup Not Timed Properly after RAC Database Creation](#page-10-2)
- [Error Message in Cluster Verification Utility](#page-10-3)
- [OracleCRService Fails on Computer Restart](#page-11-1)
- [oraxml10.dll Error](#page-11-2)

## <span id="page-4-1"></span>**5.1 Latest Upgrade Information**

For late-breaking updates and best practices about preupgrade, postupgrade, compatibility, and interoperability discussions, refer to Note 466181.1 on Oracle*Metalink* (https://metalink.oracle.com/) that links to "The Upgrade Companion" Web site.

# <span id="page-4-0"></span>**5.2 Database Upgrade Using Database Upgrade Assistant**

If the database version does not match the Oracle release version, Database Upgrade Assistant displays a warning message. The warning message incorrectly instructs you to run catpatch.sql from the Oracle Database 10g release 1 home. Do not do this. Instead, run catpatch.sql from the rdbms\admin directory of the source Oracle home from which you are upgrading.

The issue is tracked with Oracle bug 4551401.

After the upgrade, the ORACLE\_SID parameter is not defined in the Windows registry.

#### **Workaround**:

- **1.** Set ORACLE\_SID=*Oracle\_Sid* at the command prompt *before* you use SQL\*Plus.
- **2.** Set the ORACLE\_SID parameter in the registry (My Computer\HKEY\_LOCAL\_MACHINE\SOFTWARE\ORACLE\KEY\_*10.2Upgra deHome*\ORACLE\_SID).

This issue is tracked with Oracle bug 4534421.

### <span id="page-5-0"></span>**5.3 RAC and ASM Interoperability With Oracle Database 10***g* **Release 2**

10.1.0.2 or 10.1.0.3 RAC or Automatic Storage Management, instances do not interoperate with 10.2 Cluster Synchronization Service on Windows. The following error may appear on the top of the stack:

/\_propropen+2162 CALLrel \_proprutidtoname/

#### **Workaround**:

Apply the patch for bug 3843632 to the 10.1.0.2 or 10.1.0.3 Oracle home.

This issue is tracked with Oracle bug 3843632.

### <span id="page-5-1"></span>**5.4 Shutdown of Cluster Ready Services Stack May Leave Processes Running**

After shutting down the Cluster Ready Services (CRS) stack on a given node using the following command:

CRSCTL.EXE stop crs

the OracleEVMService or OracleCRService may not be listed in the STOPPED state. Furthermore, you may notice the existence of CRSD. EXE or EVMD.EXE in the Task Manager list of running processes. To stop these processes, issue the following commands from the operating system command prompt:

net stop OracleCRService net stop OracleEVMService

### <span id="page-5-2"></span>**5.5 Remote Node Listener Resource Offline after 10.1.0.4 to 10.2 Cluster Ready Services Upgrade**

After upgrading 10.1 Cluster Ready Services (CRS) to 10.2 CRS, you may notice that some remote listener CRS resources are offline.

#### **Workaround**:

<span id="page-5-3"></span>**1.** Execute the following command and check the output to see if the state of any CRS resources for LISTENER (\*.lsnr) are identified as OFFLINE.

CRS *Home*/bin/crs\_stat

- <span id="page-5-4"></span>**2.** List all CRS listener resources identified as offline in step [1](#page-5-3).
- **3.** Execute the following command for each CRS listener resource identified in step [2.](#page-5-4)

crs\_stat -p *CRS\_listener\_resource*

- **4.** Check if the ACTION\_SCRIPT attribute points to racgwrap.bat in the CRS *Home*\bin directory.
- **5.** If yes, execute the following commands. Otherwise, return to step [2.](#page-5-4)

CRS *Home*/bin/crs\_register *CRS\_listener\_resource* -update -a Oracle RAC Home/bin/racgwrap.bat

CRS *Home*/bin/crs\_start *CRS\_listener\_resource*

This issue is tracked with Oracle bug 4575086.

# <span id="page-6-0"></span>**5.6 Modifying a Virtual IP Address Node Application**

When modifying the name, IP address, or netmask of an existing virtual IP address (VIP) resource, use the srvctl modify nodeapps command and include the existing interfaces for the VIP in the -A argument. For example:

srvctl modify nodeapps -n mynode1 -A 100.200.300.40/255.255.255.0/eth0

This issue is tracked with Oracle bug 4500688.

## <span id="page-6-1"></span>**5.7 10.2 RAC Installations on an Oracle Database Release 10.1.0.4 Cluster**

When Oracle Universal Installer is performing a RAC 10*g* release 2 installation on a cluster that already has Oracle Database release 10.1.0.4, Oracle Universal Installer gives you an option of performing an upgrade on any databases running on the system.

If you select this option to upgrade, Oracle Universal Installer invokes Database Upgrade Assistant to perform the upgrade. As part of the database upgrade, Enterprise Manager Database Control is also upgraded. This does not impact the upgrade itself. The impact is that if the preupgrade version of the database is 10.1.0.4, Database Control may not start on one or more nodes after the upgrade. As a result, if you run the following command on that node:

emctl status dbconsole

it reports that Enterprise Manager Database Console is not running. Logging in through the browser also fails. This bug is intermittently observed.

#### **Workaround**:

- **1.** Go to the node where the Enterprise Manager Database Console is not running.
- **2.** End the emagent.exe process from the Task Manager.
- **3.** Restart the OracleDBConsole*SID* service.

This issue is tracked with Oracle bug 4550226.

## <span id="page-6-2"></span>**5.8 Error While Deleting a Remote Instance From a RAC-Shared Oracle Home Database**

During a delete instance operation on a cluster database using a shared Oracle home, you can encounter the following error message if the database has been configured for Enterprise Manager Database Control:

Error updating EM configuration for node *node name*

As a result, the Enterprise Manager configuration is not completely removed from the node where the deleted instance was running. However, this does not have any adverse effects. You can click **OK**, ignore the error, and proceed.

This issue is tracked with Oracle bug 4547265.

## <span id="page-7-0"></span>**5.9 Reading a Downgraded Oracle Cluster Registry with Database Management Tools**

Oracle Database 9.2 management tools (such as srvctl) encounter errors when attempting to read an Oracle Cluster Registry (OCR) that was downgraded from 10.2 to 9.2 on Windows.

#### **Workaround**:

- <span id="page-7-2"></span>**1.** Dump the contents of the 10.2 OCR before downgrading by using the ocrdump tool. Identify the set of 9.2 configured databases. The database configuration resides under the DATABASE. DATABASES key.
- **2.** Follow the downgrade procedure as documented.
- **3.** Identify the location of the 9.2 OCR. It is either  $\setminus \setminus \mathcal{S}$  rvcfg or the file pointed to by registry value CfsOcrRoot under HKEY\_LOCAL\_SYSTEM\SOFTWARE\Oracle\osd9i\ocr.
- **4.** Clear the contents of the 9.2 OCR.
- **5.** Execute the following command from the 9.2 Oracle home:

srvconfig -init -f

**6.** Configure the 9.2 cluster databases identified in Step [1:](#page-7-2)

srvctl add database

This issue is tracked with Oracle bug 4507090.

### <span id="page-7-1"></span>**5.10 Oracle Database 9.2 Startup Error with srvctl when the Global Services Daemon is Running in a 10.2 Home**

The srvctl tool fails with the following errors when starting Oracle9*i* databases after Oracle 10g release 2 Clusterware is installed and the Global Services Daemon (GSD) is started from the Oracle Clusterware home:

```
/ORA-01005: null password given; logon denied /
/ORA-01031: insufficient privileges /
/ORA-01005: null password given; logon denied" /
```
#### **Workaround**:

<span id="page-7-3"></span>**1.** Execute the following command to get the list of nodes in the Oracle Clusterware:

CRS *home*/bin/olsnodes

where *home* is the Oracle Clusterware home.

**2.** Execute the following command on one node.

CRS home/bin/crsuser add *Oracle\_user*\*

This command creates the service on all other nodes.

**3.** Execute the following commands for each node identified in Step [1:](#page-7-3)

CRS home/bin/crs\_stop ora.*node\_name*.gsd CRS home/bin/crs\_setperm ora.*node\_name*.gsd -o *Oracle\_user* CRS home/bin/crs\_start ora.*node\_name*.gsd

This issue is tracked with Oracle bug 4523043.

# <span id="page-8-0"></span>**5.11 Oracle Database 9.2 Startup Error with srvctl when the Global Services Daemon is Running in an Oracle 10.2 Clusterware**

Starting Oracle Database release 9.2 with srvctl fails when the Global Services Daemon (GSD) is running from Oracle 10.2 Clusterware. A dialog window displays the following error message:

The instruction at *hex\_address* referenced memeory at *hex\_address*. The memory could not be read

#### **Workaround**:

- **1.** Copy srvctl.bat to srvctl.orig.bat in the 9.2 *Oracle\_Home*\bin directory.
- **2.** Edit the 9.2 *Oracle\_Home*\bin\srvctl.bat file to add the following *before* -classpath.

-DTRACING.ENABLED=true -DTRACING.LEVEL=2

**3.** Save the *Oracle Home*\bin\srvctl.bat file and reissue the same command with srvctl that previously failed.

This issue is tracked with Oracle bug 4571520.

## <span id="page-8-1"></span>**5.12 Deleting a Node from Oracle Clusterware**

If the ORA.*ORA\_SID*.DB resource is ONLINE on a node that you want to delete from Oracle Clusterware, the delete node procedure displays the following errors while running crssetup:

prompt> crssetup del -nn *node\_name* Step 1: shutting down node apps :*node\_name* ora.racr1.db in ONLINE state . . . please manually stop dependent CRS resource before continuing

#### **Workaround**:

For the database resource (ora.  $*$ .db) mentioned in the error as being ONLINE, perform a relocation of that resource to any other node that is a part of the cluster. Run the crs\_relocate command as shown below to perform the relocation:

```
crs_relocate name_of_the_db_resource -c cluster_node
```
This issue is tracked with Oracle bug 4564000.

# <span id="page-8-2"></span>**5.13 Configuring Raw Devices for Storage**

While Oracle Database 10g supports raw devices, tools such as Database Configuration Assistant do not support the configuration of raw devices for single instances. Instead, use Automatic Storage Management (ASM) or the file system to store database files.

For Oracle Real Application Clusters (RAC) installations, configure raw device shared storage by stamping disks with Oracle Object Link Manager. You can also use your own scripts to configure raw devices.

#### **See Also:**

- *Oracle Database Installation Guide for Microsoft Windows* (for single-instance database installations)
- *Oracle Database Oracle Clusterware and Oracle Real Application Clusters Installation Guide for Microsoft Windows*

This issue is tracked with Oracle bug 4554058.

### <span id="page-9-2"></span>**5.14 Installing Oracle Messaging Gateway**

Oracle Messaging Gateway is supported starting from patch set 10.2.0.3. follow these steps to install Oracle Messaging Gateway:

**1.** Log on to Oracle*MetaLink* at :

https://metalink.oracle.com

- **2.** Download and install the patch 6688246.
- **3.** Download and install the Oracle Database 10.2.0.3 patch set. Make sure you follow the instructions in the patch set readme file.
- **4.** Set the MGW\_PRE\_PATH variable as follows:

set MGW\_PRE\_PATH = JRE\_HOME\bin\server

**5.** See the configuration steps in Chapter 18, "Getting Started with Oracle Messaging Gateway" in *Oracle Streams Advanced Queuing User's Guide and Reference*. The existing document sets the MGW\_PRE\_PATH variable to client because it is for Windows 32-bit.

# <span id="page-9-0"></span>**5.15 Central Configuration of Oracle Real Application Clusters Disabled on Windows**

The option for configuring central management of your database by Enterprise Manager 10*g* Grid Control is not available during RAC installation on Windows. Also not supported on Windows is the use of standalone Enterprise Manager Configuration Assistant or Database Configuration Assistant to configure central management for RAC.

If you want central management for the installed RAC database, then you will have to discover the RAC database target manually from Grid Control after the installation.

## <span id="page-9-1"></span>**5.16 ODBC Online Help in Japanese is Not Installed**

If you select **Start** > **Programs** > **Oracle** - *HOME\_NAME* > **Application Development** > **Oracle ODBC**, the online help displays in English instead of Japanese.

This issue is tracked with Oracle bug 4490895.

## <span id="page-10-0"></span>**5.17 Re-creating a Service on a Remote Node Throws Exception**

During installation of Oracle Database 10*g* release 2 on a pre-existing RAC cluster, you may receive the following error message:

```
CreateServiceMarkedForDeleteException_desc
```
Click 'Help' for more information. Click 'Retry' to try again. Click 'Continue' to use the default value and go on. Click 'Cancel' to stop this installation.

[Help] [Retry] [Continue] [Cancel]

#### **Workaround:**

Click **Retry** to enable this operation to proceed. If the retry fails, try again until the operation completes. Afterwards, the service should be created successfully.

This issue is tracked with Oracle bug 4508168.

## <span id="page-10-1"></span>**5.18 Oracle Universal Installer Help Files Incorrect for Oracle Database Companion CD**

The Oracle Universal Installer online help files for Oracle Database Companion CD are not specific to the Oracle Database Companion CD installation.

#### **Workaround:**

Refer to Chapter 3, "Installing the Oracle Database Companion CD Software," in *Oracle Database Companion CD Installation Guide for Microsoft Windows (32-Bit)*for detailed information about the installation process.

This issue is tracked with Oracle bug 4604992.

## <span id="page-10-2"></span>**5.19 Database Control Startup Not Timed Properly after RAC Database Creation**

When a new RAC database is created either during installation or using Database Control Configuration Assistant (DBCA), the Database Control console may start before the new database instance has been registered with the listener. When this happens, in some conditions, some metrics will not be monitored. The following error in the Database Control console will appear:

java.lang.Exception: Can't get query descriptor or execution descriptor

#### **Workaround:**

Stop and restart the Database Control console. From the **Start** menu, select **Programs**, then **Oracle -** *HOME\_NAME*, then **Database Control**.

This issue is tracked with Oracle bug 4591002.

## <span id="page-10-3"></span>**5.20 Error Message in Cluster Verification Utility**

If you run the Cluster Verfication Utility (CVU) from the runcluvfy.bat script prior to installing Oracle Clusterware, the first line of output may contain the following error message:

The system cannot find the file specified.

This is a benign message which you can ignore. CVU should continue processing normally and provide the required output a short time later.

This issue is tracked with Oracle bug 5369224.

# <span id="page-11-1"></span>**5.21 OracleCRService Fails on Computer Restart**

If different user IDs are used for installing Oracle Database 10*g* and Oracle Clusterware, then restarting the system will result in OCR errors. See Oracle*MetaLink* note 551478.1 for more information.

#### **Workaround:**

Oracle recommends that you apply the patch set 10.2.0.3 or higher to your Oracle Clusterware install before you patch Oracle Database.

This issue is tracked with Oracle bug 4748946.

# <span id="page-11-2"></span>**5.22 oraxml10.dll Error**

The file oraxml10.dll gets copied to the system directory on a computer with previously installed Oracle Access Manager. This interferes with the installation of other Oracle products even after Oracle Access Manager is uninstalled, giving the following pop-up error:

The procedure entry point xqcGetXQXDOM could not be located in the dynamic link library oraxml10.dll.

#### **Workaround:**

Remove oraxml10.dll file from the system directory after uninstalling Oracle Access Manager.

This issue is tracked with Oracle bug 6852359.

# <span id="page-11-0"></span>**6 Other Known Issues**

The following sections contain information about issues related to Oracle Database 10*g* and associated products:

- [Readme Text Files](#page-12-0)
- [NTS Authentication Failure with .NET Remote Objects](#page-12-1)
- [Windows Firewall Configuration](#page-12-2)
- [Local Oracle Database Client Connections](#page-13-0)
- [Untranslated Start Menu Item for Oracle Workflow](#page-13-1)
- [Transportable Tablespaces feature in Enterprise Manager Database Console](#page-13-2)
- [Enterprise Manager Database Control Exception Error To Ignore](#page-14-0)
- [Remote Users Not Being Added to ORA\\_DBA Group in Cluster Installations](#page-14-1)
- [Removing Metrics for Wait Classes Removes Them Permanently](#page-15-0)
- [Oracle JVM JDK1.4 Compatibility](#page-15-1)
- [Building SQLJ Programs on x64](#page-15-2)
- [Data Mining](#page-16-0)
- [Port-Specific Limitation for UTL\\_FILE](#page-16-1)
- [MAX\\_IDLE\\_BLOCKER\\_TIME Does Not Work in Oracle RAC Environment](#page-16-2)
- [Database Control Does Not Display the Listener Details](#page-17-2)
- [Unmounted Diskgroup After Restart](#page-17-1)

### <span id="page-12-0"></span>**6.1 Readme Text Files**

Some Readme text files contain UNIX line breaks. If you double-click these files, they open in Notepad by default, but Notepad does not recognize UNIX line breaks. Use WordPad (write.exe) or edit.com instead.

## <span id="page-12-1"></span>**6.2 NTS Authentication Failure with .NET Remote Objects**

If NTS authentication is used with an Oracle client as a .NET remote object impersonating a user credential, then NTS authentication fails with the error ora-12638 Credential Retrieval Failed. This happens due to the failure of the Windows API AcquireCredentialsHandle() in the NTS adapter inside the .NET remote object. Refer to Oracle*Metalink* for more details.

# <span id="page-12-2"></span>**6.3 Windows Firewall Configuration**

Windows 2003 Service Pack 1 and Windows XP Service Pack 2 changes the security of WebDAV configurations. The following access error message may display when computers with Windows XP Service Pack 2 attempt to access an Oracle XML DB repository using the HTTP/Web Distributed Authoring and Versioning (WebDAV) protocol from Windows Explorer or other tools:

The folder you entered does not appear to be valid. Please choose another.

Perform the following steps to access Oracle XML DB from a client computer using the WebDAV protocol:

**1.** Create the following registry key on the client machine and set it to a non-zero value:

HKEY\_LOCAL\_MACHINE\SYSTEM\CurrentControlSet\Services\WebClient\Parameters \UseBasicAuth (DWORD)

**2.** Restart the client computer or restart the WebClient service.

#### **See Also:**

- http://www.microsoft.com/technet/prodtechnol/wi nxppro/maintain/sp2netwk.mspx#XSLTsection1291 21120120 for more information about the WebDAV security changes in Service Pack 2
- "Postinstallation Configuration Tasks on Windows" in *Oracle Database Platform Guide for Microsoft Windows (32-Bit)* for more information about required Microsoft Firewall configuration tasks

### <span id="page-13-0"></span>**6.4 Local Oracle Database Client Connections**

If you plan to connect the Oracle Database to a release of Oracle Database Client that is earlier than 10*g* release 2 (10.2), you cannot do so if all of the following conditions exist:

- Oracle Database Client is running on the same computer as Oracle Database 10*g* release 2 (10.2).
- Microsoft Windows Terminal Services is not running on the same computer as Oracle Database Client. Typically, Terminal Services is installed and configured with Microsoft Windows 2003, but on Microsoft Windows 2000 or XP, it may not be installed or enabled.
- Oracle Database Client is version 9.0.*x* to 9.2.0.6 or 10.1 to 10.1.0.3.
- Oracle Database Client is not running as Administrator.

To remedy this problem, upgrade Oracle Database Client to release 9.2.0.7, or 10.1.0.4 or higher by downloading the Oracle Database Family patch set from Oracle*MetaLink* at:

http://metalink.oracle.com/

## <span id="page-13-1"></span>**6.5 Untranslated Start Menu Item for Oracle Workflow**

If you install Oracle Database 10*g* Products, which include Oracle Workflow server, in a language other than English, the installation adds a submenu named Configuration and Migration Tools in English to the Windows Start menu under the corresponding Oracle home. This submenu includes only one item: Workflow Configuration Assistant. Other Oracle Database tools still appear under a separate, properly translated Configuration and Migration Tools submenu.

This issue is tracked with Oracle bug 4551276.

## <span id="page-13-2"></span>**6.6 Transportable Tablespaces feature in Enterprise Manager Database Console**

The transportable tablespaces feature accessible from the **Maintenance** tab has some limitations when generating and integrating tablespaces in Automatic Storage Management (ASM). The limitations and workarounds are described below:

#### **Limitation**:

There is a limitation when generating the transportable tablespace set on databases using ASM as storage. On Page 4, Files Page, if you provide the disk group name in the dump file location, you receive the following error when you submit the job:

```
RMAN-00571: ===========================================================
RMAN-00569: =============== ERROR MESSAGE STACK FOLLOWS ===============
RMAN-00571: ===========================================================
RMAN-03009: failure of backup command on ORA_DISK_1 channel at 08/22/2005
08:23:58
ORA-19504: failed to create file
"+DATA/naresh/testtablespace1.260.566954713"
ORA-17502: ksfdcre:4 Failed to create file
+DATA/naresh/testtablespace1.260.566954713
ORA-15046: ASM file name '+DATA/naresh/testtablespace1.260.566954713' is not
```
in single-file creation form

#### **Workaround**:

On Page 4, Files Page, provide a file system location instead of the disk group name. Data files and dump files are generated on the file system location you provide.

#### **Limitation**:

There is a limitation when integrating the transportable tablespace set on databases using ASM as storage. On Page 2, Datafile Destination Page, if in the data files table you provide the same disk group name for all data files, you can receive the following error when you submit the job:

```
RMAN> 2> 3>
Starting backup at 22-AUG-05
allocated channel: ORA_DISK_1
channel ORA_DISK_1: sid=152 devtype=DISK
RMAN-00571: ===========================================================
RMAN-00569: ============== ERROR MESSAGE STACK FOLLOWS ===============
RMAN-00571: ===========================================================
RMAN-03002: failure of backup command at 08/22/2005 09:08:36
ORA-15122: ASM file name '+MAKI/+MAKI/+MAKI/+MAKI/' contains an invalid file
number
```
#### **Workaround**:

On Page 2, Datafile Destination Page, provide a unique disk group name for each data file.

This issue is tracked with Oracle bug 4566250.

# <span id="page-14-0"></span>**6.7 Enterprise Manager Database Control Exception Error To Ignore**

Immediately after switching the Enterprise Manager Agent from nonsecure to secure mode, or vice versa, Enterprise Manager Database Control can show the following exceptions on the home page:

```
java.lang.Exception: Exception in sending Request :: null
java.lang.Exception: IOException in reading Response :: Connection reset
```
The home page is fully functional despite these exceptions, and they should go away within five minutes. Starting and stopping Enterprise Manager Database Control should also make these exceptions go away.

This issue is tracked with Oracle bug 4562655.

## <span id="page-14-1"></span>**6.8 Remote Users Not Being Added to ORA\_DBA Group in Cluster Installations**

When you install Oracle Database on Microsoft Windows, Oracle Universal Installer creates a Windows local group called ORA\_DBA, and then adds your Windows username to it. Members of ORA\_DBA automatically receive the SYSDBA privilege. However, for cluster installations, Oracle Universal Installer does not add the user to ORA\_DBA if they have performed the installation remotely. As a result, this user cannot log in to SQL\*Plus using the SYSDBA role.

#### **Workaround:**

Manually add remote users to ORA\_DBA.

**See Also:** *Oracle Database Platform Guide for Microsoft Windows (x64)* for more information on ORA\_DBA and instructions on manually granting administrator and operator privileges for an Oracle database

This issue is tracked with Oracle bug 4553355.

# <span id="page-15-0"></span>**6.9 Removing Metrics for Wait Classes Removes Them Permanently**

Do not remove the key values for the wait class metrics. Doing so removes them permanently and currently there is no easy way to recover them.

This issue is tracked with Oracle bug 4602952.

# <span id="page-15-1"></span>**6.10 Oracle JVM JDK1.4 Compatibility**

Oracle JVM is JDK 1.4 compatible. Because the supported JDK is version JDK 1.5, when you compile Java applications, be sure to pass additional cross-compilation options to javac as described below. This is complicated and error prone, since typos on jars paths remain obscure and there is no easy way to verify exactly which version of jars javac loads when driving compilation. For this reason, the best and safest approach is to load sources into Oracle JVM with loadjava, which in turn invokes the 1.4 version of javac directly in Oracle JVM.

Another safe approach is to compile sources and build jars using any client-side, JDK 1.4-based environment which can access the jars from the Windows x64 release (using network paths to

*ORACLE\_BASE*\*ORACLE\_HOME*\javavm\lib\aurora.zip, *ORACLE\_BASE*\*ORACLE\_HOME*\jdbc\lib\classes12.jar, *ORACLE\_BASE*\*ORACLE\_HOME*\sqlj\lib\translator.zip, and so on, or physically copy these jars). After that, you can upload the jars using loadjava as usual.

If this is not feasible, you can compile using the 1.5 version of javac as follows. Javac must be forced to cross-compile, to use 1.4 jars and emit 1.4 bytecodes. For that, you must pass it by using the following set of flags:

```
-bootclasspath jdk14-jars -classpath other-jars -source 1.4 -target 1.4 
-extdir ""
```
where *dk14-jars* is a list of standard JDK jars such as

*myjdk1.4home*\jre\rt.jar;*myjdk1.4home*\lib\tools.jar

The list can include any other JDK 1.4 jars as needed.

The flag -extdir is empty but Sun recommends using it.

To get good results, it is essential to verify that the pathnames to  $rt$ . jar and tools.jar are valid and they are in fact JDK 1.4 jars.

## <span id="page-15-2"></span>**6.11 Building SQLJ Programs on x64**

SQLJ in this release on Windows x64 is supported with JDK 1.5 with source compatibility set to 1.4 only. This complicates SQLJ program compilation. If code needs be compiled from source, care must be taken to force 1.5 javac to generate 1.4-compatible bytecodes.

The best and safest approach is to compile sources and build jars using a client-side, JDK 1.4-based environment which can access the jars for the Windows x64 release (using network paths to *ORACLE\_BASE*\*ORACLE\_HOME*\javavm\lib\aurora.zip, *ORACLE\_BASE*\*ORACLE\_HOME*\jdbc\lib\classes12.jar, *ORACLE\_BASE*\*ORACLE\_HOME*\sqlj\lib\translator.zip, and so on, or physical copy of these jars).

If this is not feasible, you can compile SQLJ sources using the 1.5 javac forced to cross-compile in 1.4 env and as 1.4 javac. For that, you must pass it by using the following flags:

```
-bootclasspath jdk14-jars -classpath other-jars -source 1.4 -target 1.4 
-extdir ""
```
where *jdk14-jars* is a list of standard JDK jars such as

*myjdk1.4home*\jre\rt.jar;*myjdk1.4home*\lib\tools.jar

The list can include any other JDK 1.4 jars as needed.

The flag -extdir is for directories where 1.4 classes may reside.

To pass these options sthrough SQLJ to javac, use -C as follows:

```
sqlj -C-bootclasspath=jdk14-jars -C-classpath=other-jars -C-source=1.4 
-C-target=1.4 -C-extdir="" abc.sqlj
```
This passes all the cross-compilation flags to the Java compiler, which assumes that the input Java files are Java 1.4-compatible, not having any Java1.5 specific features. However, the execution of SQLJ programs is done using Java Runtime Environment 1.5 (JRE 1.5).

# <span id="page-16-0"></span>**6.12 Data Mining**

SVMClassificationModelDetails.getBias() is not supported in this release because it is incompatible with J2SE 5.0.

# <span id="page-16-1"></span>**6.13 Port-Specific Limitation for UTL\_FILE**

The service account for OracleService*SID*, where *SID* represents the Oracle system identifier of the database instance, must be Local System, you can only use the UTL\_FILE function for read and write operations on files that are stored on local file systems. In other words, due to this limitation, UTL\_FILE cannot access remote or shared file systems.

This issue is tracked with Oracle bug 5591946.

# <span id="page-16-2"></span>**6.14 MAX\_IDLE\_BLOCKER\_TIME Does Not Work in Oracle RAC Environment**

Setting a value for MAX\_IDLE\_BLOCKER\_TIME feature of Resource manager does not work as expected in Oracle RAC environment.

Workaround: Set a value for MAX\_IDLE\_TIME instead of setting a value for MAX\_IDLE\_BLOCKER\_TIME.

This issue is tracked with Oracle bug 6114355.

# <span id="page-17-2"></span>**6.15 Database Control Does Not Display the Listener Details**

When you connect to the database using Database Control, the page does not display the listener details.

#### **Workaround:**

After installing Oracle Database 10*g* release 2, you must shutdown the Database Control with the command emctl stop dbconsole. Modify the targets.xml file located in

ORACLE\_BASE\ORACLE\_HOME\*hostname\_SID*\sysman\emd directory so that the value of the machinename field is the same for listener and database. Restart Database Control with the command emctl start dbconsole to display the listener details.

This issue is tracked with Oracle bug 6743916.

# <span id="page-17-1"></span>**6.16 Unmounted Diskgroup After Restart**

The diskgroup does not get mounted after restarting the computer.

#### **Workaround:**

Change startup type of OracleASMService+ASMInstanceName into manual from the Services Control Panel and restart the node.

This issue is tracked with Oracle bug 6688751.

# <span id="page-17-0"></span>**7 Documentation Accessibility**

Our goal is to make Oracle products, services, and supporting documentation accessible, with good usability, to the disabled community. To that end, our documentation includes features that make information available to users of assistive technology. This documentation is available in HTML format, and contains markup to facilitate access by the disabled community. Accessibility standards will continue to evolve over time, and Oracle is actively engaged with other market-leading technology vendors to address technical obstacles so that our documentation can be accessible to all of our customers. For more information, visit the Oracle Accessibility Program Web site at http://www.oracle.com/accessibility/.

#### **Accessibility of Code Examples in Documentation**

Screen readers may not always correctly read the code examples in this document. The conventions for writing code require that closing braces should appear on an otherwise empty line; however, some screen readers may not always read a line of text that consists solely of a bracket or brace.

#### **Accessibility of Links to External Web Sites in Documentation**

This documentation may contain links to Web sites of other companies or organizations that Oracle does not own or control. Oracle neither evaluates nor makes any representations regarding the accessibility of these Web sites.

#### **TTY Access to Oracle Support Services**

Oracle provides dedicated Text Telephone (TTY) access to Oracle Support Services within the United States of America 24 hours a day, 7 days a week. For TTY support, call 800.446.2398. Outside the United States, call +1.407.458.2479.

Oracle Database Release Notes, 10*g* Release 2 (10.2) for Microsoft Windows (x64) B15680-06

Copyright © 2006, 2008, Oracle. All rights reserved.

The Programs (which include both the software and documentation) contain proprietary information; they are provided under a license agreement containing restrictions on use and disclosure and are also protected by copyright, patent, and other intellectual and industrial property laws. Reverse engineering, disassembly, or decompilation of the Programs, except to the extent required to obtain interoperability<br>with other independently created software or as specified by law, is prohibited.

The information contained in this document is subject to change without notice. If you find any problems in the documentation, please report them to us in writing. This document is not warranted to be error-free. Except as may be expressly permitted in your license agreement<br>for these Programs, no part of these Programs may be reproduced or transmitted i for any purpose.

If the Programs are delivered to the United States Government or anyone licensing or using the Programs on behalf of the United States Government, the following notice is applicable:

U.S. GOVERNMENT RIGHTS Programs, software, databases, and related documentation and technical data delivered to U.S. Government customers are "commercial computer software" or "commercial technical data" pursuant to the applicable Federal Acquisition Regulation and agency-specific supplemental regulations. As such, use, duplication, disclosure, modification, and adaptation of the Programs, including documentation and technical data, shall be subject to the licensing restrictions set forth in the applicable Oracle license agreement, and, to the extent applicable, the additional rights set forth in FAR 52.227-19, Commercial Computer Software—Restricted<br>Rights (June 1987). Oracle USA, Inc., 500 Oracle Parkway, Redwood City, CA 94065.

The Programs are not intended for use in any nuclear, aviation, mass transit, medical, or other inherently dangerous applications. It shall be the licensee's responsibility to take all appropriate fail-safe, backup, redundancy and other measures to ensure the safe use of such<br>applications if the Programs are used for such purposes, and we disclaim liability fo Oracle, JD Edwards, PeopleSoft, and Siebel are registered trademarks of Oracle Corporation and/or its affiliates. Other names may be trademarks of their respective owners.

The Programs may provide links to Web sites and access to content, products, and services from third parties. Oracle is not responsible<br>for the availability of, or any content provided on, third-party Web sites. You bear a choose to purchase any products or services from a third party, the relationship is directly between you and the third party. Oracle is not responsible for: (a) the quality of third-party products or services; or (b) fulfilling any of the terms of the agreement with the third party,<br>including delivery of products or services and warranty obligations related to any loss or damage of any sort that you may incur from dealing with any third party.